## **Voter par internet, c'est simple ! Les étapes du vote électronique par internet :**

#### ● **Activez votre messagerie électronique professionnelle.**

- **Si vous n'utilisez pas votre messagerie professionnelle, vous ne pourrez pas voter !**
- Consultez régulièrement votre messagerie électronique professionnelle.

- Videz régulièrement votre messagerie afin de ne pas atteindre sa capacité maximale de stockage. Après suppression des messages lus, pensez à vider la corbeille afin de libérer de l'espace de stockage.

## **● ACTIVEZ VOTRE COMPTE ÉLECTEUR dès maintenant.**

### **→ Connectez-vous à**

#### **www.education-jeunesse-recherche-sports.gouv.fr/electionspro2022**

#### **- CRÉEZ VOTRE MOT DE PASSE ÉLECTIONS**.

Vous devez préalablement avoir activé votre messagerie professionnelle.

- Saisissez votre adresse de messagerie professionnelle.
- **- CHOISISSEZ ET SAISISSEZ VOTRE MOT DE PASSE ÉLECTIONS**.
- **NOTEZ LE MOT DE PASSE ÉLECTIONS que vous aurez choisi AFIN DE NE PAS L'OUBLIER !**
- **- SÉLECTIONNEZ UNE QUESTION PERSONNELLE dans la liste proposée** (menu déroulant)**.**
- **SAISISSEZ VOTRE RÉPONSE.**

**- NOTEZ LA QUESTION ET LA RÉPONSE que vous aurez choisies AFIN DE NE PAS LES OUBLIER !**

#### **● Réceptionnez votre NOTICE DE VOTE contenant votre CODE de vote.**

**- La notice de vote est remise, contre émargement, dans l'établissement.** 

- Dans certaines situations (congé de maternité, congé parental, congé de formation professionnelle, congé de longue maladie, congé de longue durée ...), la notice de vote sera envoyée par voie postale au domicile.

**- Le CODE DE VOTE qui vous permettra de voter est situé EN BAS À GAUCHE DE LA NOTICE DE VOTE, DANS UN CADRE GRISÉ.**

**- CONSERVEZ PRÉCIEUSEMENT LA NOTICE DE VOTE !**

 $\rightarrow$  **Si vous ne recevez pas la notice de vote ou si vous perdez votre code de vote, vous pourrez demander à recevoir par voie électronique jusqu'au 8 décembre avant 17h00 un nouveau code de vote** (qui invalidera le précédent) **en vous connectant à votre compte électeur.**

**● VOTEZ du 1er décembre au 8 décembre 2022 à 17h00.**

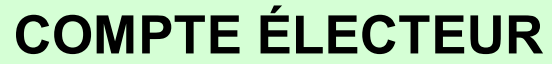

**www.education-jeunesse-recherche-sports.gouv.fr/electionspro2022**

**Adresse électronique professionnelle +**

**Mot de passe élections** (choisi par vous)

*Du 1er Dès maintenant au 8 décembre 2022*

# **ESPACE DE VOTE**

*(situé dans le compte électeur)* **Mot de passe élections** (choisi par vous) **+**

**Code de vote** (en bas de la notice de vote)

# **Votre voix compte pour le** SIAES **et le** SIES **!**

**Nous vous appelons solennellement à ne pas vous laisser dissuader de voter pour des motifs purement techniques.**

**Si vous avez des questions ou si vous rencontrez une difficulté, contactez nos responsables par mail ou aux numéros suivants : 06 80 13 44 28**

**06 30 58 86 54**

#### **N'oubliez aucun scrutin ! Votez à chacun des scrutins. Ils ont chacun une grande importance pour le** SIAES - SIES**.**

**TITULAIRES** : vous votez par internet à **4 scrutins** (CSAM, CSAA, CAPN, CAPA).

 **STAGIAIRES** (non titulaires d'un autre corps) : vous votez par internet à **2 scrutins** (CSAM, CSAA). Remarque : Un certifié titulaire, actuellement agrégé stagiaire, vote à 4 scrutins (CSAM, CSAA, CAPN, CAPA).

**CONTRACTUELS** : vous votez par internet à **3 scrutins** (CSAM, CSAA, CCPA).

**AFFECTÉS DANS L'ENSEIGNEMENT SUPÉRIEUR (PRAG et PRCE)** : voir page 15